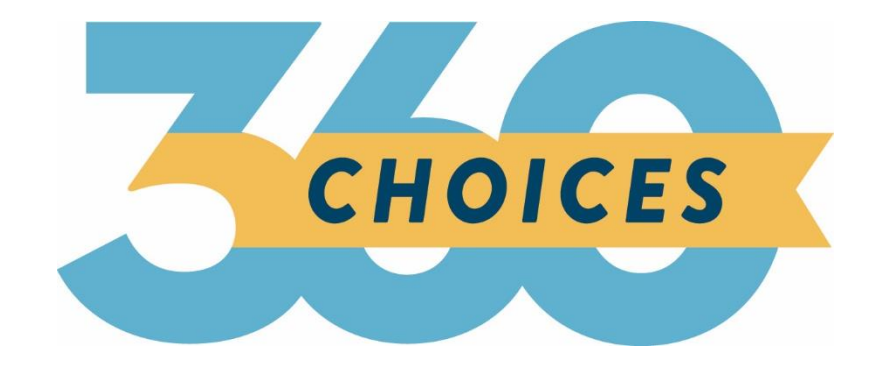

# **Release Notes**

January 27, 2021

**XAP Corporation** 600 Corporate Pointe, Suite 220 Culver City, CA 90230

# **TABLE OF CONTENTS**

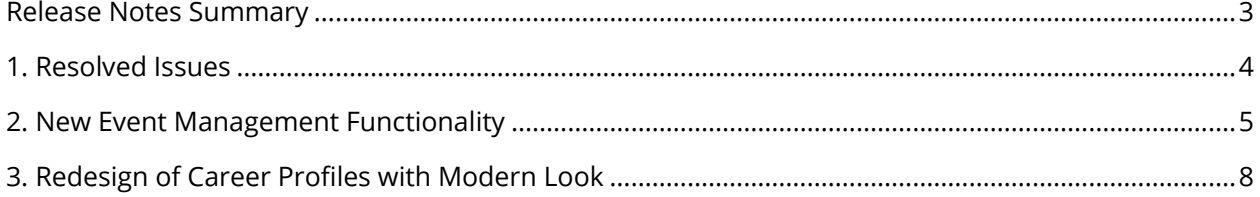

### <span id="page-2-0"></span>*RELEASE NOTES SUMMARY*

These release notes detail the product improvements and new features included in the January 27, 2021 release.

#### **Resolved Issues**

- "Mark this as up to date" was updated so it appears properly on My Goals and Action Plan assigned activity.
- "Succeeding in High School" articles that were not publishing properly are now displaying.
- An Email This failure message now displays only when the email has failed.
- Text size was increased in Send and Receive Messages in Your Portfolio.
- A spelling mistake in the Job Shadowing Experiences activity was fixed.
- Text formatting options were added to the instructions field in the district Assignment & Curriculum Builder.
- Missing Alumni Outcomes professional administrator account information added to Manage Professional Accounts.

#### **Enhanced & New Features**

- New Functionality Added to the Event Management Tools for Professionals and Students.
- Redesign of Career Profiles with Modern Look

# <span id="page-3-0"></span>*1. RESOLVED ISSUES*

This table summarizes the product improvements included in this release.

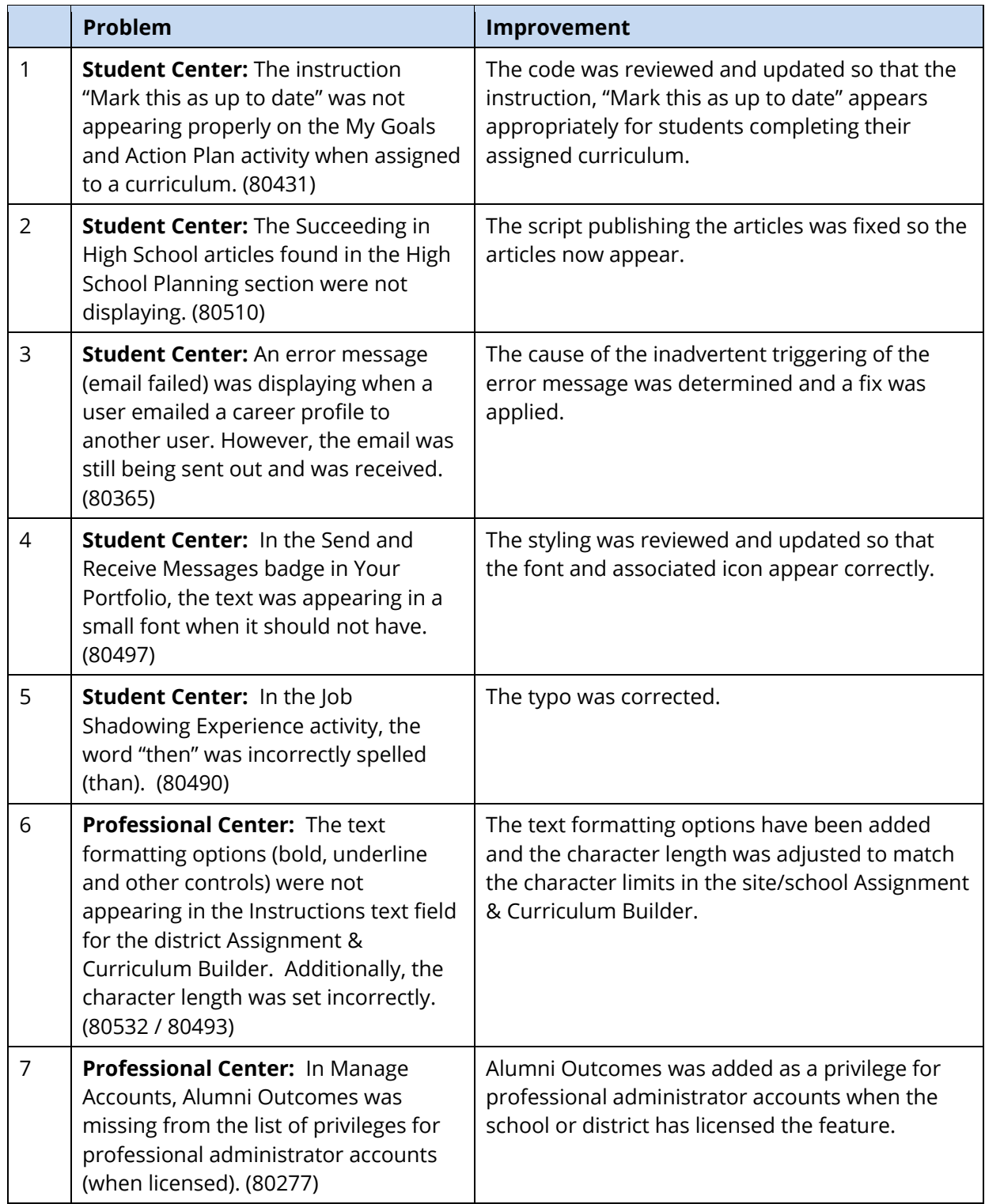

### <span id="page-4-0"></span>*2. NEW EVENT MANAGEMENT FUNCTIONALITY*

The Events management feature in the Communication tools section of the Professional Center has been updated with a new design and enhanced functionality. The Add an Event now has a new, modern, and intuitive look and feel – as do all the views (monthly, weekly, daily, all) in the Calendar.

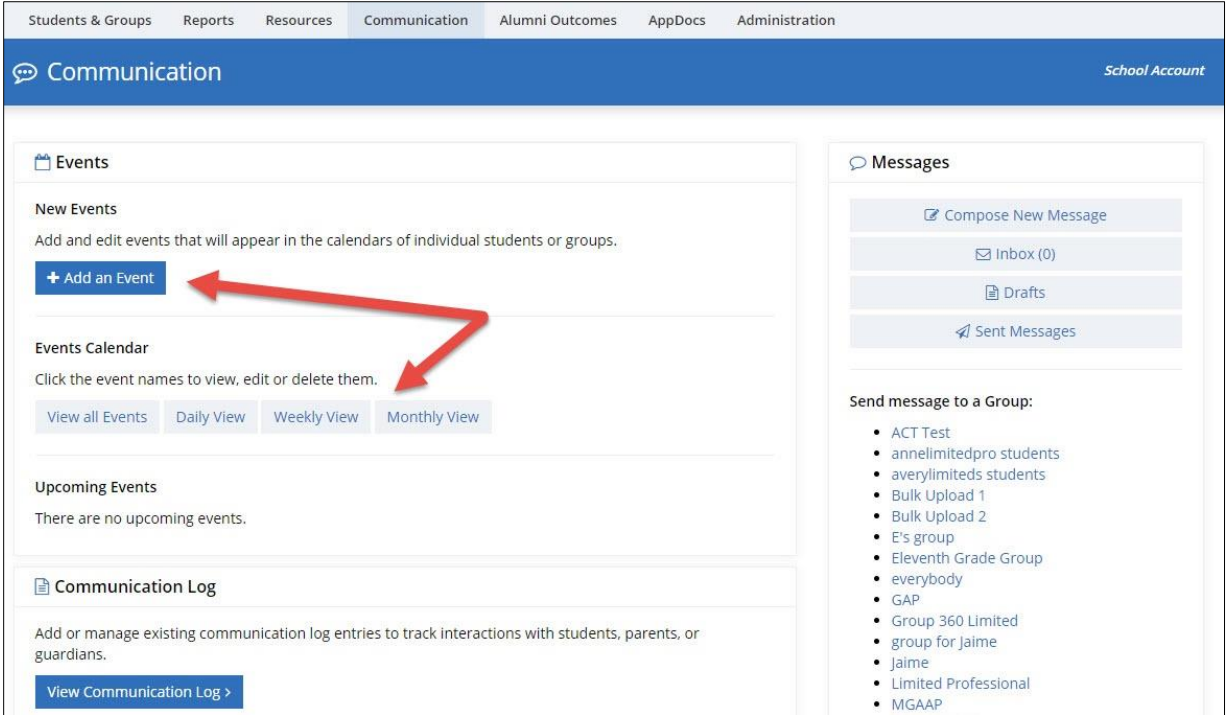

*Event and Calendar Tools in the Professional Center*

The Events tool allows professional and administrator account holders to create and manage events that are displayed on students' event calendars. In this release, there are several new options available when creating or editing an event. They are:

- Each event can be set to require registration
- An opening and closing date for registration can be added
- An event can have a maximum registration capacity
- A notification is automatically sent to all students who are invited to the event
- Text prompts have been added to the Details text box

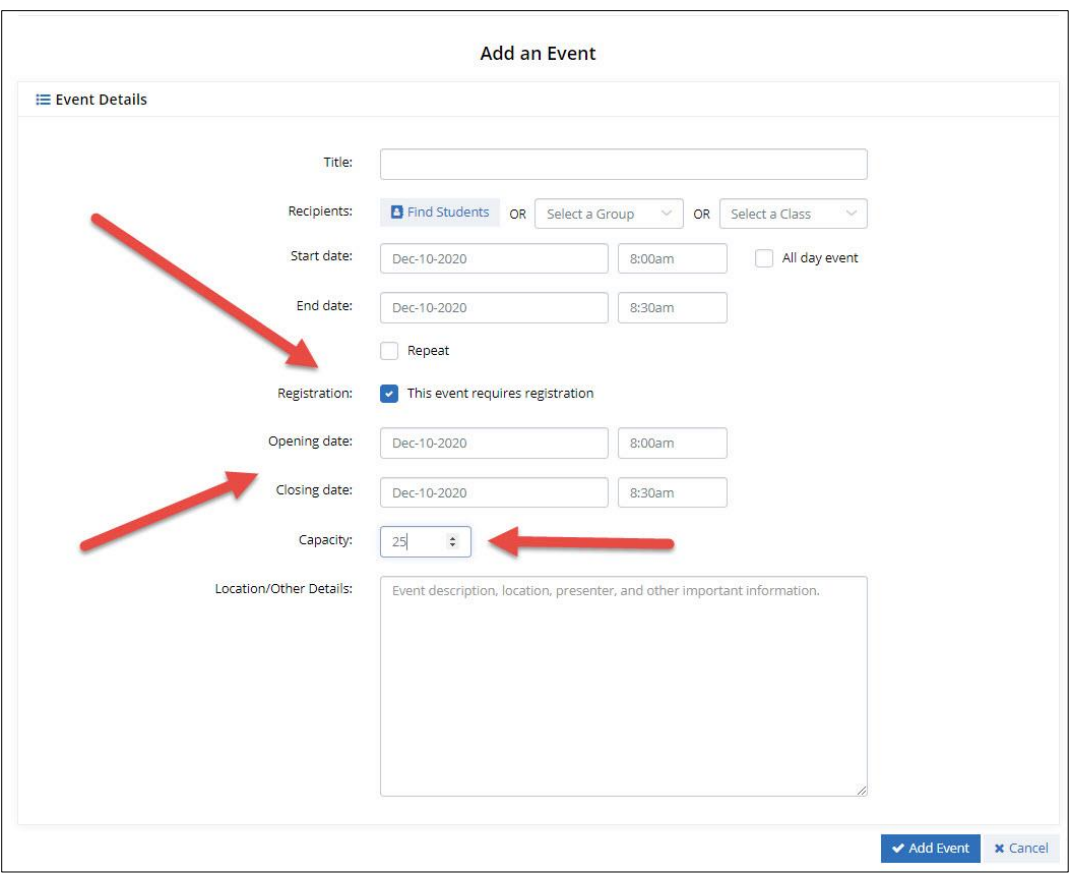

*New registration functionality* 

The student's view of their event calendar has also been improved with a modern look and feel. Notifications of each event they're invited to appears beside their name at the top of each page – as well as on the Your Portfolio index page.

Students can easily register and unregister for events.

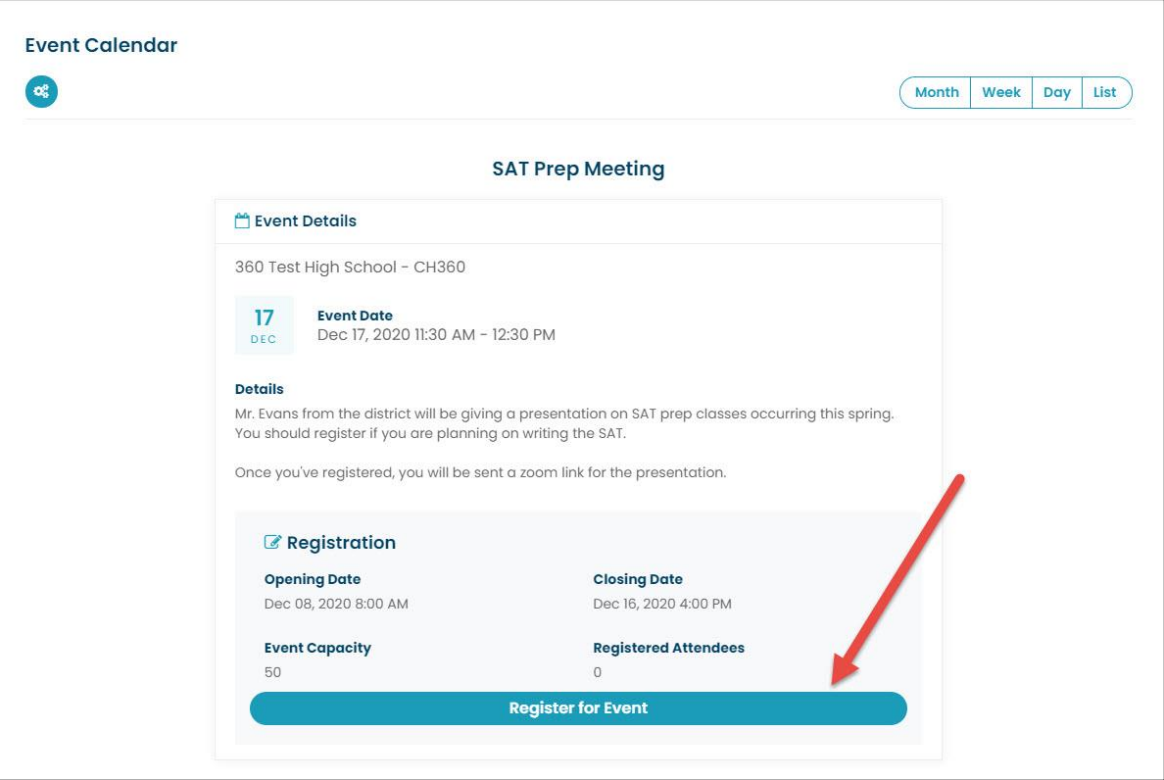

*Students can easily register for events requiring registration*

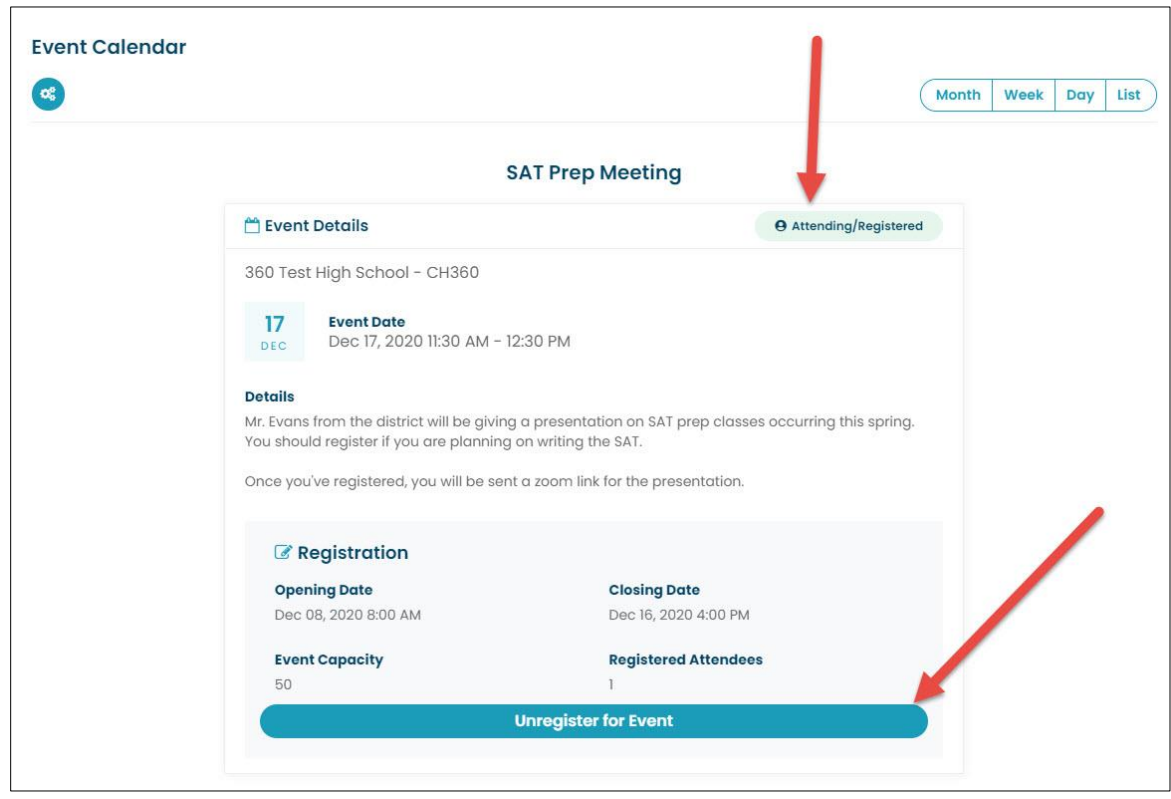

*Student's view of event for which they're registered*

### <span id="page-7-0"></span>*3. REDESIGN OF CAREER PROFILES WITH MODERN LOOK*

The Career Profiles have been redesigned with a fresh new look and feel and an improved layout so they're easier to review and navigate.

- At the top of each page, average salary, education level, and job outlook information has been added (when available).
- The links to move through the sections of each Career Profile have been moved to the right side of every section – and the links move down the page as the student reviews the content.
- Add to Portfolio has been changed to Save to Portfolio.
- New icons have been added illustrating a student's interests (from the Interest Profiler results) and work values (from the Work Values Sorter).

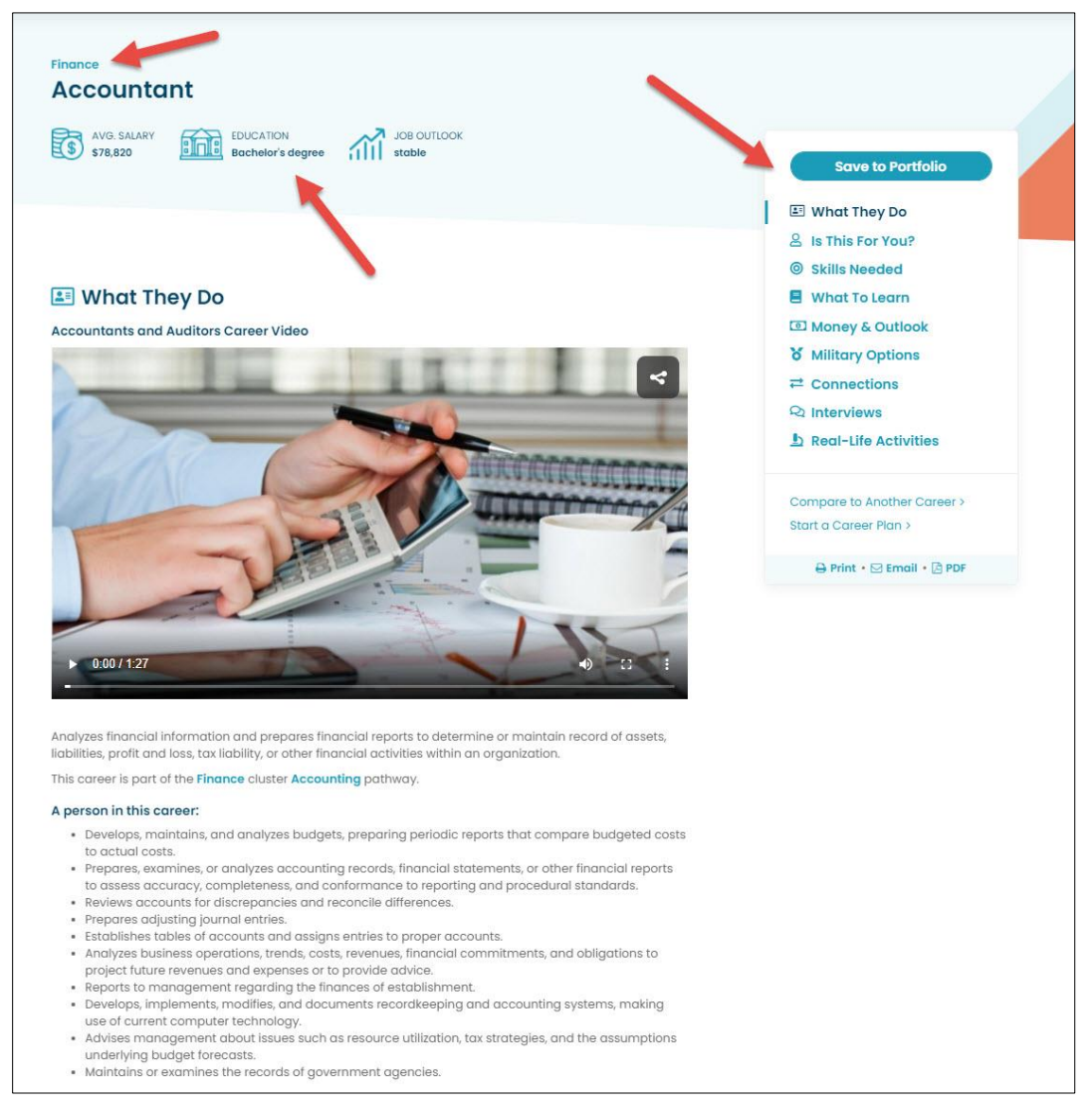

• New icons have also been added for the Real-Life Activities (when available).

*Redesigned "What They Do" section*

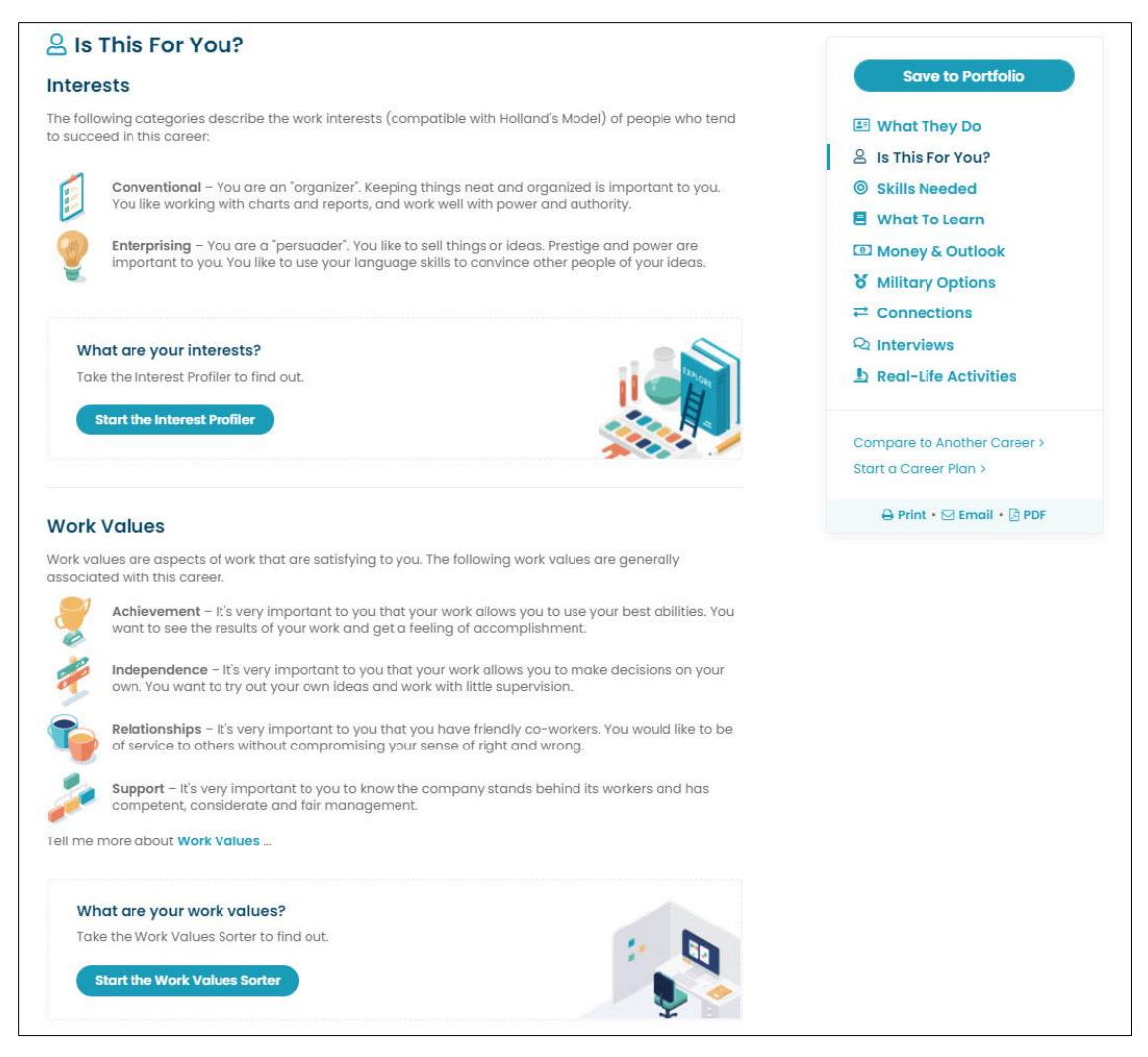

*Redesigned "Is This For You?" section with new interests and work values icons*

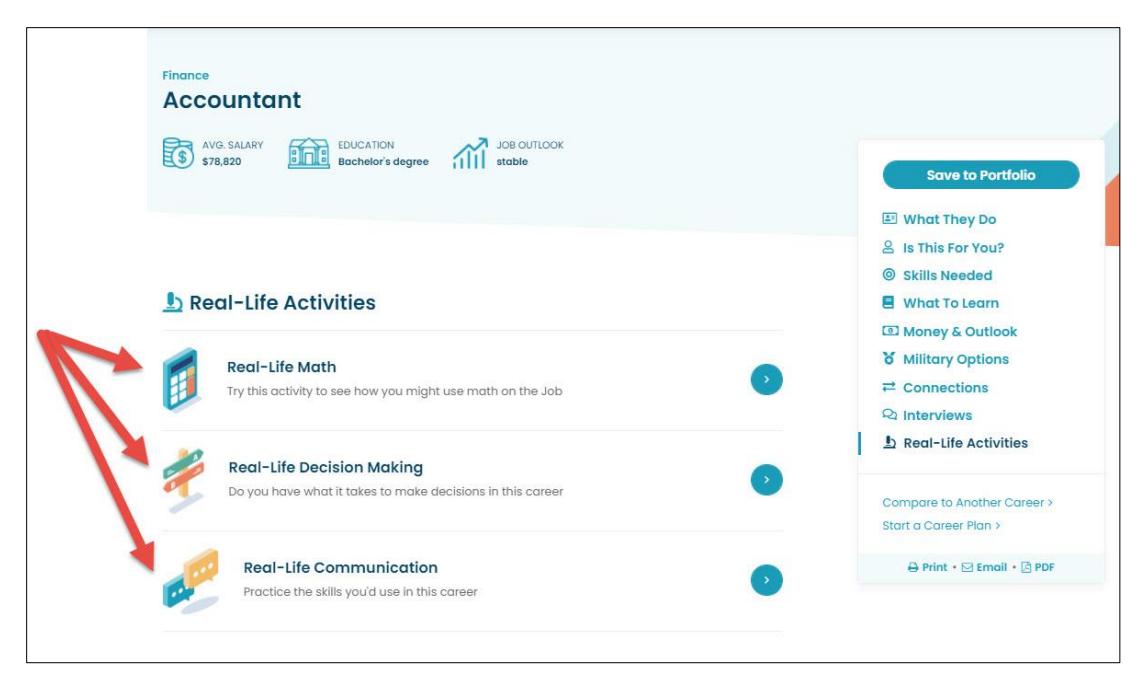

*Real-life activities with new icons*